# **PENERAPAN APLIKASI RESERVASI WISATA DAN HOMESTAY DI DESA WISATA MALANGAN**

**Novita Ayu Purnamasari**

*Program Studi Teknik Informatika, Fakultas Teknologi Informasi Dan Elektro Universitas Teknologi Yogykarta Jl. Ringroad Utara Jombor Sleman Yogyakarta E-mail : [vietha.ayu91@gmail.com](mailto:vietha.ayu91@gmail.com)*

#### **ABSTRAK**

*Dusun Malangan terletak di Desa Sumberagung atau berada 14 kilometer di sebelah barat Kota Yogyakarta. Sejak tahun 1998, Dusun Malangan telah ditetapkan oleh pemerintah sebagai desa wisata di Kabupaten Sleman. Potensi kerajinan bambu yang sudah mendunia ini menjadi alasan mengapa Malangan dijadikan sebagai desa wisata. Sekian lama kegiatan pariwisata di desa ini redup, akhirnya dengan melibatkan dusun-dusun di sekitar malangan untuk bergabung menjadi kepengurusan POKDARWIS dengan potensi wisata yang dimiliki dan terbentuklah Desa Wisata Malangan. Primadona wisata saat ini yaitu Tunggak Semi Kerajinan Bambu dan Padepokan Seni Tempa Pamor Keris Pusaka Empu Sungkowo Harumbrojo, selain terkenal di dalam negeri hingga keluar negeri, di sini juga terdapat beberapa homestay. Desa Wisata Malangan belum seramai desa wisata lain karena kurangnya informasi mengenai desa wisata dan cara reservasi. Oleh karena itu melalui penerapan aplikasi reservasi wisata dan homestay di desa wisata malangan dapat memudahkan dalam pemesanan wisata dan homestay serta menambahkan beberapa fitur yang dapat digunakam untuk mengetahui seberapa besar minat penggunjung untuk datang ke Desa Wisata Malangan. Perancangan dan pembangunan website ini menggunakan PHP sebagai bahasa pemograman, MySQL sebagai database server, Sublime sebagai penunjang.*

Kata kunci : Desa Wisata, Reservasi, Fitur

#### **ABSTRACT**

*Malangan Hamlet is located in Sumberagung Village or 14 kilometers to the west of Yogyakarta City. Since 1998, Malangan Hamlet has been established by the government as a tourism village in Sleman Regency. The worldwide potential of bamboo handicraft is the reason why Malangan is used as a tourist village. For a long time the tourism*  activities in this village were dim, finally by involving the hamlets around Malang to join the management of *POKDARWIS with the tourism potential it had and the Malangan Tourism Village was formed. The current tourism highlights are Tunggak Semi Bamboo Crafts and the Forging Padepokan Pamor Keris Pusaka Empu Sungkowo Harumbrojo, besides being well known domestically and abroad, here are also some homestays. Malangan Tourism Village is not as busy as other tourist villages due to lack of information on tourism villages and how to reserve. Therefore, through the application of travel and homestay reservation applications in the Malangan tourism village, it can be easier in booking tours and homestays and adding some features that can be used to find out how much interest the visitors to come to Malangan Tourism Village. The design and construction of this website uses PHP as a programming language, MySQL as a database server, Sublime as a support.*

Kata kunci :Tourism Village, Reservations, Features

#### **1. PENDAHULUAN 1.1 Latar Belakang**

Reservasi secara umum adalah suatu perjanjian pemesanan tempat antar 2 pihak atau lebih, perjanjian atau pemesanan tempat tersebut dapat berupa perjanjian atas pemesanan suatu ruangan, kammar, tempat duduk dan lainya pada waktu/periode tertentu dan di sertai dengan produk jasanya. (Edwin;2000:01)[4]

Reservasi merupakan proses perjanjian berupa pemesanan sebuah produk baik barang maupun jasa yang telah terdapat suatu kesepahaman antara konsumen dengan produsen tentang produk tersebut namun belum sampai pada sebuah transaksi jual beli. Pada saat reservasi berlangsung biasanya ditandai dengan adanya proses tukar-menukar informasi antara konsumen dan produsen agar kesepahaman mengenai produk dapat terwujud (Pamudji, 2009).[7]

Pada saat sekarang informasi menjadi hal yang sangat penting untuk memenangkan persaingan oleh perorangan atau dalam dunia bisnis. Teknologi saat ini juga semakin berkembang termasuk dalam hal pemesanan atau reservasi atau booking. Sejak tahun 1998, Dusun Malangan memang sudah ditetapkan oleh pemerintah setempat sebagai salah satu desa wisata di Kabupaten Sleman. Potensi kerajinan bambu yang sudah mendunia adalah salah satu alasan mengapa malangan dijadikan ikon sebagai desa wisata di Sleman. Karena kurangnya SDM (Sumber Daya Manusia) dalam perkembangan desa wisata masih dinilai kurang pada saat itu, sehingga mengakibatkan redupnya kegiatan pariwisata di dusun malangan. Dari sejarah yang ada dahulu Dusun Malangan adalah sebuah alas (hutan) dan nama Dusun Malangan diambil dari nama seorang Kyai yang pertama kali menginjakkan kaki di alas tersebut yaitu Kyai Malang, yang kemudian untuk mengenang jasa beliau dusun ini di beri nama Malangan.

Pada tahun 2016 sekitar bulan November pemerintah kabupaten sleman mengadakan festival lomba desa wisata yang diikuti desa-desa wisata se-kabupaten sleman. Terbagi menjadi 3 kategori yaitu, tumbuh, mandiri dan berkembang. Adanya festival lomba desa wisata se kabupaten sleman ini menarik perhatian warga malangan untuk mengenalkan dan mengidupkan desa wisata malangan yang sudahh mati suri ini. Akhirnya Desa Wisata Malangan memperoleh juara 1 kategori desa wisata tumbuh, ini memicu semangat warga malangan dan sekitarnya untuk berbondong-bondong membangun kembali desa wisata malangan dan mengajak dusun-dusun disekitar untuk bergabung menjadi satu kesatuan Desa Wisata Malangan. Terbentuklah Desa Wisata Malangan yang mana adalah gabungan dari potensi-potensi pariwisata di dusun-dusun sekitar dusun malangan, yang kemudian dijadikan satu kepengurusan POKDARWIS (Kelompok Sadar Wisata) dan di ketahui oleh Kepala Dusun, Kepala Desa dan Kepala Kecamatan setempat. Saat ini sudah ada sekitar 7 tempat yang bisa dikunjungi wisatawan dan desa wisata malangan juga menyediakan homestay untuk tempat menginap para wisatawan yang ingin menginap di desa wisata malangan, akan tetapi kurangnya media informasi dan promosi yang digunakan berdampak pada kunjungan wisatawan yang masih sedikit di desa wisata malangan. Semakin berkembangnya teknologi seharusnya desa wisata malangan ini memiliki sebuah sistem yang bertujuan sebagai media promosi agar dapat mengenalkan desa wisata dan memberi informasi objek wisata, homestay dan apa saja yang ada di dusun tersebut agar menarik pengunjung untuk

belajar dan mengenal wisata pedesaan di tengah modernisasi.

Dengan adanya permasalahan yang didapatkan dari latar belakang diatas adalah kurangnya media untuk sarana promosi, informasi dan reservasi untuk meningkatkan jumlah pengunjung di Desa Wisata Malangan yang efektif dan efisien. Oleh karena itu, penulis akan membuat sebuah sistem reservasi yang memudahkan pelanggan dalam melakukan pemesanan paket wisata dan homestay dimana terdapat tambahan beberapa fitur untuk menjalin hubungan baik antara desa wisata dengan wisatawan terhadap pelayanan yang diberikan sebelum, selama hingga setelah wisatawan berada di Desa Wisata Malangan.

### **1.2 Rumusan Masalah**

Berdasarkan latar belakang maka rumusan masalah adalah bagaimana membuat sebuah sistem reservasi pada desa wisata malangan dengan menambahkan fitur-fitur komunikasi dan link survey yang dapat memudahkan pelanggan untuk mendapat informasi promosi, informasi wisata dan informasi pemesanan sehingga dapat menarik minat wisatawan, serta dapat membantu meningkatkan pelayanan terhadap pelanggan?

# **1.3 Batasan Masalah**

Penelitian reservasi pada desa wisata malangan yang mencakup berbagai hal, sebagai berikut:

a. Ruang lingkup yang akan dibahas dalam perancangan website meliputi reservasi wisata, reservasi homestay dan fitur chat dengan admin.

b. Adanya informasi berkaitan dengan promosi atau event dan transaksi pemesanan yang terintregasi dengan email.

c. Permberitahuan kepada wisatawan setelah reservasi akan otomatis terkirim ke email wisatawan.

d. Konfirmasi pembayaran dengan bukti pembayaran akan di unggah pada halaman konfirmasi pembayaran pada website setelah melakukan pembayaran dengan cara transfer.

e. Laporan terdiri dari transaksi reservasi, ketersediaan kamar homestay, pembatalan, dan pembayaran.

# **1.4 Tujuan penelitian**

Tujuan penelitian ini adalah untuk menarik wisatawan datang berkunjung ke desa wisata malangan serta mengenalkan, menawarkan paket wisata yang ada dan juga homestay serta dapat memberi informasi tentang desa wisata malangan kepada wisatawan dari lokal hingga mancanegara.

#### **2. LANDASAN TEORI 2.1 Kajian Hasil Penelitian**

Beberapa hasil penelitian yang pernah dilakukan oleh peneliti sebelumnya yang memiliki bidang dan tema yang sama dengan penelitian yang akan dilakukan.

Penelitian oleh Sutanti (2017), dengan judul Sistem Pemesanan Paket Tour And Travel. Penelitian tersebut membahas bagaimana proses pemesanan paket wisata dan travel untuk mempermudah customer dalam proses pemesanan paket secara online. Sebelumnya masih menggunakan cara manual atau datang langsung untuk memesan paket. Sistem yang dirancang menghasilkan input data paket tour, data armada travel dan input data pemesanan paket dan travel, kemudian untuk prosesnya dapat mengelola data customer yang menjadi member, dan dapat mengelola data transaksi pemesanan paket dan travel. Output dalam sistem ini berupa laporan data member, laporan data pemesanan paket, dan bukti pembayaran.[10]

Penelitian oleh Efendi dan Mahfud. (2016), dengan judul Pembuatan Aplikasi Mobile Reservasi Homestay Berbasis Android di Kota Wisata Batu. Penelitian tersebut membahas bagaimana proses reservasi homestay untuk mempermudah customer dalam proses reservasi secara online dengan menggunakan aplikasi android. Permasalahannya adalah susahnya mencari informasi homestay di wilayah Kota Batu sehingga peneliti tersabut membuat aplikasi ini. Aplikasi yang dirancang menghasilkan input data homestay, data pemilik homestay dan input data pemesanan, kemudian untuk prosesnya dapat mengelola data customer, dan dapat mengelola data pemesanan. Output sistem ini berupa laporan ketersediaan homestay, laporan data pemesanan, bukti pembayaran dan maps letak homestay di wilayah kota batu. [3]

Penelitian oleh Apriyanti dan Khoir (2016), dengan judulPerancangan dan Implementasi Sistem Reservasi Online untuk Layanan Kebun Raya Purwodadi-LIPI. Penelitian tersebut membahas bagaimana merancang dan mengiplementasikan reservasi online di Kebun Raya Purwodadi. Permasalahan yang adalah sistem yang sebelumnya offline dengan kata lain pengunjung harus datang untuk melakukan reservasi, dan untuk manajemen pemesanan serta rekapitulasi pesanan masuk yang masih memakan banyak waktu lama. Hasil dari sistem ini dapat diimplementasikan untuk reservasi online selama 24 jam akan tetapi sistem tidak dapat otomatis melakukan validasi jika ada pelanggan yang telah melakukan pembayaran uang muka melalui transfer bank. Validasi tetap dilakukan secara manual oleh pihak Jasa dan Informasi dengan bantuan konfirmasi bukti pembayaran dari pelanggan dan melalui koordinasi langsung dengan unit keuangan untuk pengecekan yang ditransfer oleh pelanggan sudah masuk ke rekening atau belum. Sistem yang dirancang menghasilkan input data reservasi, kemudian untuk proses hanya mengelola data reservasi, dan cek reservasi. Output sistem ini berupa laporan reservasi.[2]

# **2.2 Sistem Informasi**

Sistem informasi merupakan suatu kombinasi teratur dari orang-orang, hardware, software, jaringan komunikasi dan sumber daya data yang mengumpulkan, mengubah, dan menyebarkan informasi dalam sebuah organisasi. (Elisabet Y. A. dan Rita I., 2017)[1]

# **2.3 Ciri-ciri Sistem Informasi**

Berikut ciri-ciri sistem informasi menurut Elisabet Y. A. dan Rita I.(2017) :

- **a.** Baru : Informasi yang didapat sama sekali baru dan segar bagi penerima
- **b.** Tambahan : Informasi dapat diperbarui atau memberikan tambahan terhadap informasi yang sebelumnya telah ada.
- **c.** Kolektif : Informasi yang dapat menjadi suatu koreksi dari informasi yang salah sebelumnya.
- **d.** Penegas : Informasi yang dapat memepertegas informasi yang telah ada.[1]

# **2.4 Basis Data**

Menurut Fathansyah (2015), Basis Data di rangkum dari beberapa sudut pandang yaitu :

a. Himpunan kelompok data (arsip) yang saling berhubunan yang diorganisasi sedemikian rupa agar kelak dapat dimanfaatkan kembali dengan cepat dan mudah.

b. Kumpulan data yang saling berhubungan yang disimpan secara bersama sedemikian rupa dan tanpa pengulangan (redudansi) yang tidak perlu, untuk memenuhi berbagai kebutuhan.

Kumpulan file/tabel/arsip yang saling berhubungan yang disimpan dalam media penyimpanan elektronis atau tabel (*table*) sebagai komponen utama pembangun Basis Data.)[5]

# **2.5 Sistem Pengolahan Basis Data (DBMS)**

Menurut Fathansyah (2015) Pengelolaan Basis Data secara fisik tidak dilakukan oleh pemakai secara langsung, tetapi ditangani oleh sebuah Perangkat Lunak (Sistem) yang khusus. Perangkat lunak inilah disebut Database Management System (DBMS) yang akan diambil kembali. Ini juga menerapkan mekanisme pengamanan data, pemakaian data secara Bersama, pemaksaan keakuratan/ konsistensi data dan sebagainya.[5]

#### **2.6 MySQL**

Menurut Sianipar (2015) Database tak-relasional, semua informasi disimpan pada satu bidang luas yang kadang kala data di dalamnya sangat sulit untuk diakses. MySQL adalah sebuah sistem database relasional, sehingga pengguna dapat mengelompokkan informasi kedalam tabel-tabel atau grup-grup informasi yang berkaitan. Setiap tabel memuat bidangbidang yang terpisah, yang mempresentasikan setiap bit informasi. Sebagai contoh satu bidang dapat memuat nama depan konsumen, dan bidang lain memuat nama belakangnya. Bidang dapat membuat pelbagai tipe data, sepetri text, angka, tanggal, dan lainnya.[9]

#### **2.7 Data Flow Diagram (DFD)**

Menurut Rosa A. S. dan M. Shalahuddin (2016), Data Flow Diagram (DFD) atau dalam Bahasa Indonesia berarti Diagram Alir Data (DAD) adalah representasi grafik yang menggambarkan aliran informas dan transformasi informasi yang diaplikasikan sebagai data yang mengalir dari data masukan (input) dan keluaran (output). DFD terdiri dari notasi penyimpanan data (data store), proses (process), aliran data (flow data), dan sumber masukan (entity) tabel 2.2 menggambarkan simbol yang digunakan dalam DFD. Tabel 2.2. DFD (Data Flow Diagram)[8]

### **2.8 Tahap Perancangan Data Flow Diagram (DFD)**

Menurut Rosa A. S. dan M. Shalahuddin (2016), Adapun tahapan-tahapan perancangan dengan menggunakan Data Flow Diagram (DFD) yaitu:

a. Membuat DFD level 0 atau sering disebut juga dengan Context Diagram

DFD Level 0 menggambarkan sistem yang akan dibuat sebagai suatu entitas tunggal yang berinteraksi dengan orang maupun sistem lain. DFD Level 0 digunakan untuk menggambarkan interaksi antara sistem yang akan dikembangkan dengan entitas luar. b. Membuat DFD Level 1

DFD Level 1 digunakan untuk menggambarkan modul-modul yang ada dalam sistem yang akan dikembangkan. DFD Level 1 merupakan hasil breakdown DFD Level 0 yang sudah dibuat sebelumnya.

## c. Membuat DFD Level 2

Modul-modul pada DFD Level 1 dapat di breakdown menjadi DFD Level 2. Modul mana yang harus di breakdown lebih detail tergantung pada tingkat kedetailan modul tersebut. Apabila modul tersebut sudah cukup detail dan rinci maka modul tersebut sudah cukupdetail dan rinci maka modeul tersebut sudah tidak perlu di-breakdown.

d. Membuat DFD Level 3 dan seterusnya

DFD Level 3, 4, 5, dan seterusnya merupakan breakdown dari modul pada DFD level di atasnya.

Breakdown pada level 3, 4, 5, dan seterusnya aturannya sama persis dengan DFD Level 1 dan Level 2.[8]

#### **2.8 Entity Relationship Diagram (ERD)**

Menurut Fathansyah 2015, Model Entity Relationship Diagram berisi komponen-komponen himpunan entitas dan himpunan relasi yang masing-masing dilengkapi dengan atribut-atribut yang mempresentasikan seluruh fakta dari dunia nyata yang di tinjau. Ada dua komponen utama pembentuk model ERD yaitu entitas dan relasi. Kedua komponen ini dideskripsikan lebih jauh melalui sejumlah atribut/properti. Komponen-komponen ERD tersebut yaitu dapat dilihat pada Tabel 2.2.[5]

| No | Gambar                                   | Nama                     | Penielasan                                                                                                   |
|----|------------------------------------------|--------------------------|----------------------------------------------------------------------------------------------------|
| ı. | E.                                       | Himpunan<br>Entitas E    | Persegi panjang, menyatakan<br>himpunan entitas                                                              |
| 2. | a                                        | Atribut a<br>sebagai key | Lingkaran/Elip, menyatakan<br>Atribut (Atribut yang berfungsi<br>sebagai <i>key</i> digarisbawahi)           |
| 3. | R                                        | Himpunan<br>Relasi R     | Belah Ketupat, menyatakan<br>himpunan relasi                                                                 |
| 4. |                                          | Link                     | Garis, pengubung antara Himpunan<br>Relasi dengan Himpunan Entitas<br>dan Himpunan Entitas dengan<br>Atribut |
| 5. | 1 dan 1<br>N dan N<br>1 dan N<br>N dan 1 | Kardinalitas<br>Relasi   | Dapat dinyatakan dengan<br>banyaknya garis cabang atau<br>dengan pemakaian angka                             |

**Tabel 2.1.** Notasi dalam ERD

#### **2.9 Diagram E-R dengan Kamus Data**

Menurut Fathansyah 2015, Objektif utama dari pembuatan Diagram E-R adalah untuk menunjukkan objek-objek (himpunan entitas). pada sebuah sistem yang kompleks penggambaran atribut dalam sebuah diagram E-R dapat mengganggu objektif yang ingin dicapai, sehingga pendeklarasian atribut dapat dinyatakan dalam sebuah kamus data. Kamus data berisi daftar atribut yang diapit kurung kurawal ('{'dan'}'). Atribut yang berfungsi sebagai key dengan menggaris bawahi atribut tersebut.[5]

### **3. METODOLOGI PENELITIAN 3.1 Metode Penelitian**

Menurut Rosa A. S. dan M. Salahuddin (2016), Metode SDLC atau sering disebut dengan (System Development Life Cycle) ialah proses mengembangkan atau mengubah suatu sistem perangkat lunak dengan menggunakan model-model dan metodologi yang digunakan dalam mengembangkan sistem-sistem perangkat lunak sebelumnya.

Model SDLC air terjun (waterfall) atau sering disebut dengan skuensial linier (sequential linear) atau alur

hidup klasik (classic life cycle), model air terjun menyediakan pendekatan alur hidup perangkat lunak secara skuensial atau di mulai dari analisis, desain, pengodean,pengujian, dan tahap pendukung (support). [8]

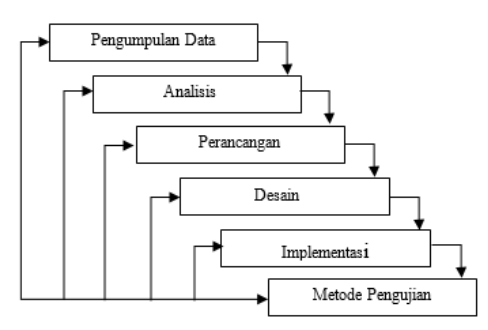

**Gambar 3.3** Metode Waterfall

### **3.2.1. Pengumpulan Data**

Pengumpulan data merupakan suatu metode yang digunakan untuk mengumpulkan data-data terkait dengan penerapan aplikasi reservasi wisata dan homestay di desa wisata malangan. Adapun cara-cara pengumpulan data adalah sebagai berikut:

1.) Wawancara

Peneliti melakukan wawancara dengan melakukan tanya jawab dengan pengurus DWM (Desa Wisata Malangan) mengenai apa yang dibutuhkan untuk membangun sistem.

2.) Studi Literatur

Peneliti melakukan perbandingan dengan membaca, mempelajari, mengamati dan membandingkan tentang reservasi yang sudah ada di internet, yang bertujuan untuk memperoleh gambaran atau refrensi untuk mengaplikasikan pada sistem yang akan dibuat.

3.) Observasi

Merupakan metode pengumpulan data yang dilakukan secara langsung mengamati reservasi yang ada di *website* lain. Dari hasil observasi dapat diperoleh gambaran yang lebih jelas tentang proses reservasi dengan tujuan untuk memahami dan mendalami masalah-masalah yang ada.

# **3.2.2. Analisis**

# a. Analisis Masalah

Analisis masalah ini dilakukan dengan menganalisis masalah yang terjadi adalah cara meningkatkan jumlah pengunjung dengan membangun *website* yang disertai reservasi secara *online* yang dapat dilakukan dimana saja dan menerapkannya dengan menambahankan fitur-fitur untuk memberi informsasi kepada pelanggan serta adanya *link* kuisioner untuk mengetahui minat pelanggan secara umum dan personal.

#### b. Analisis Kebutuhan Sistem

Analisis kebutuhan sistem dilakukan dengan menganalisis kebutuhan secara fungsional yang ditujukan untuk sistem itu sendiri serta kebutuhan non fungsional dalam segi keamanan siapa yang berhak mengakses.

### **3.2.3 Metode Perancangan Sistem**

Setelah mengumpilkan data-data yang diperlukan, kemudian selanjutnya melakukan analisis untuk menghasilkan sebuah rancangan sistem yang akan dibuat. Sistem yang akan di buat ini akan digunakkan oleh siapa dan siapa saja yang akan berinteraksi di website ini. Ditentukan juga untuk kebutuhan input, kebutuhan proses, kebutuhan output dan kebutuhan perangkat yang digunakadalam melakukan akses pada website ini.

Untuk desain secara rinci akan menggunakan Data Flow Diagram (DFD) dan Entity Relationship Diagram (ERD) sebagai gambaran rancangan dasar sistem yang akan dibangun.

a. Diagram Konteks

Diagram Konteks berisi gambaran sistem dan mencakup ruang lingkup keterlibatan entitasentitas pada sistem.

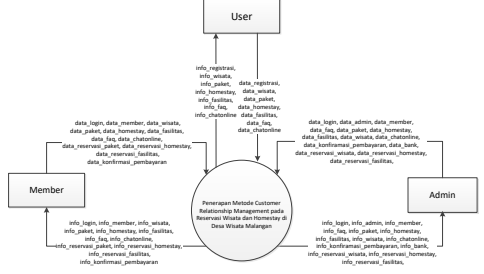

**Gambar 1** Diagram Konteks

Diagram Konteks ini merupakan bagian dari DFD level 0.Pada gambar 1 terdapat 3 hak akses dan akses data masing-masing pengguna.

b. Diagram Overview

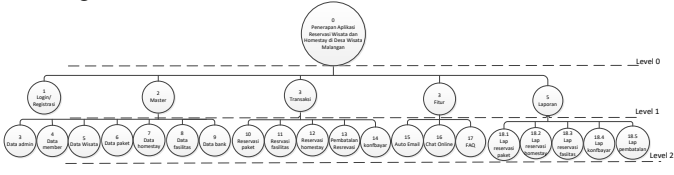

**Gambar 2** *Diagram Overview*

Pada gambar 2 terbagi menjadi 3 level, yaitu level 0, level 1 dan level 2. Untuk level 0 adalah sistemnya, kemudian level 1 berisi proses pada sistem tersebut. Level 2 terdiri dari proses *login*/registrasi, proses master, proses transaksi, proses fitur, dan yang terakhir proses laporan. Sedangkan proses 2 adalah detail proses dari level 2.

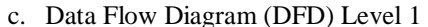

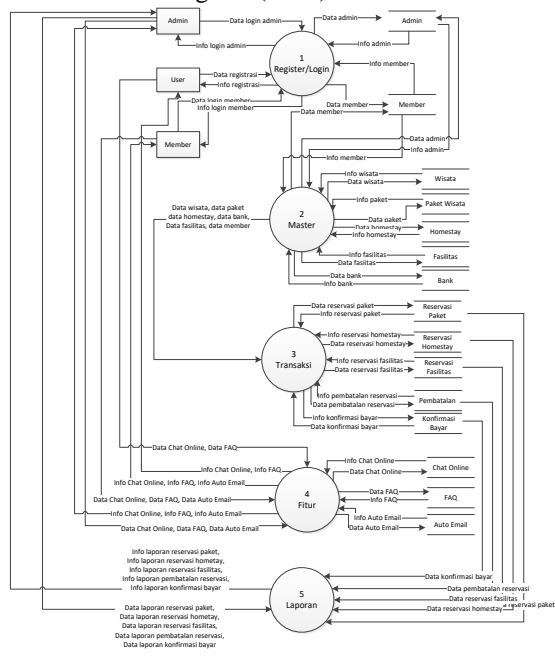

**Gambar 3** DFD Level 1

Pada gambar 3 DFD level 1 terdapat 3 hak akses, yaitu *user*(umum), *member* dan *admin*. Untuk *admin* dapat melakukan proses *login*, mengolah data master, proses olah data transaksi, mengolah data fitur dan mengolah data laporan. *User* umum hanya dapat melihat data paket, data wisata dan data *homestay* serta dapat melakukan *chat online*, melihat faq dan menulis kritik/saran/pertanyaan pada halaman *location*. Member dapat melihat data paket, melihat data homestay, melihat data wisata, menggunakan menu faq, melakukan chat online serta dapat melakukan reservasi, pembatalan, konfirmasi bayar dan mengolah data *member*.

# d. Entity Relationship Diagram (ERD)

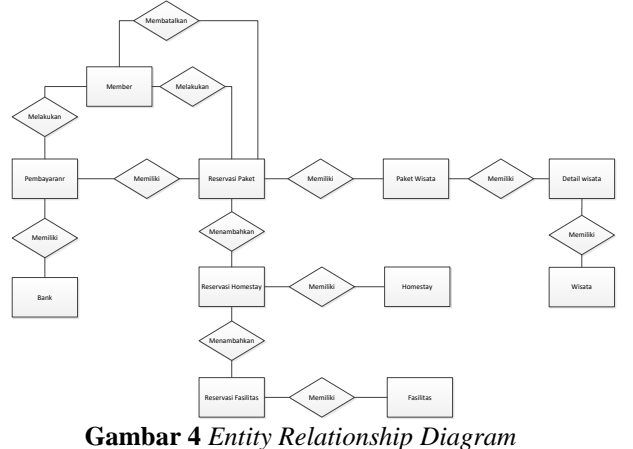

Pada gambar 4 dijelaskan bagaimana proses transaksi yang berjalan pada aplikasi yang penulis buat. Member dapat melakkukan reservasi paket, reservasi paket memiliki data paket wisata, data paket wisata memiliki detail wisata, dan detail wisata berisi data wisata. Member selain dapat melakukan reservasi paket, member juga dapat melakukan reservasi homestay dan reservasi fasilitas. Reservasi homestay memiliki data homstay dan reservasi fasilitas memiliki data fasilitas. Member juga dapat melakukan konfirmasi pembayaran dari reservasi paket yang telah dilakukan. Terakhir member dapat melakukan pembatalan reservasi. Untuk apa saja yang terdapat di ERD akan di jelaskan pada kamus data di bawah ini:

1. member={id\_member+nama\_member+no\_identit

as+emai\_memberl+password\_member+alamat\_mem

ber+telepon\_member+tanggal\_lahir+foto\_member}

2. wisata={id\_wisata+nama\_wisata+deskripsi+foto\_

1+foto\_2+foto\_3+foto\_4}

3. paket={id\_paket+nama\_paket+fasilitas\_paket+dur asi paket+harga paket}

4. detail\_paket={id\_detail\_paket+id\_paket+id\_wisat a}

5. homestay={id\_homestay+nama\_homestay+jumla h kamar+harga homestay+status homestay+foto  $1+$ foto  $2+$ foto  $3+$ foto  $4$ }

6. fasilitas={id\_fasilitas\_tambahan+nama\_fasilitas+ harga\_fasilitas}

7. bank={id\_bank+nama\_bank+no\_rekening+foto\_b ank}

8. pembayaran={id\_pembayaran+id\_reservasi\_paket +id\_bank+nama\_member+jumlah\_bayar+bukti\_bayar +tanggal\_bayar+tanggal\_konfirmasi}

9. reservasi\_paket={id\_reservasi\_paket+id\_member +id\_paket+jumlah\_orang\_paket+harga\_reserervasi+s ubharga\_paket+total\_bayar+status\_pemesanan+tangg al reservasi}

10. reservasi\_homestay={id\_reservasi\_homestay+id\_r eservasi\_paket+id\_homestay+jumlah\_orang\_homesta y+harga\_homestay+subharga\_homestay+lama\_mengi nap}

reservasi\_fasilitas={id\_reservasi\_fasilitas+id\_reserva si paket+id fasilitas tambahan+nama fasilitas+harg a fasilitas}

#### **3.2.5. Perangkat yang Digunakan**

Berikut perangkat yang digunakan dalam implementasi sistem yang di bangun. Sebagai berikut :

# **1 Perangkat keras (hardware)**

Perangkat keras yang digunakan untuk mengoperasikan Web ini adalah:

- a. Laptop Asus x453s
- b. Processor Intel Dual Core N3050 2.16GHz
- c. RAM 2GB
- d. Hardisk 500 GB

### **2 Perangkat Lunak (software)**

Perangkat lunak yang digunakan dalam membangun Web ini adalah:

a. Sublime : Digunakan untuk merancang sistem yang akan dibuat

b. XAMPP : Digunakan untuk menjalankan MySQL

c. MySQL : Digunakan untuk membuat database yang di koneksikan dengan sistem yang akan dibuat

d. Google Chrome : Digunakan untuk me-running sistem yang di buat dan mysql secara lokal dan juga digunakan untuk menjalankan sistem secara online

### **3.2.6. Penambahan Fitur**

Penambahan fitur kuisioner yang akan dikirimkan linknya melalui *email* dan ditampilkan pada halaman *website* tersebut untuk kemudian diisi member untuk dapat memberi masukkan untuk memajukan kegiatan wisata di desa wisata malangan, fitur *chat online* yang dapat digunakan oleh user/member untuk mendapat informasi langsung dari *customer service* DWM dan FAQ (*Frequently Asked Questions*) atau bisa disebut juga sebagai kumpulan pertanyaan yang sering ditanyakan beserta jawaban yang sudah disiapkan oleh admin web tersebut untuk memudahkan user/member mendapat informasi. Dari sini akan membangun komunikasi yang baik dengan para pelanggan.

# **3.2.7. Metode Pengujian**

Setelah aplikasi selesai direalisasikan melalui tahap implementasi, maka aplikasi perlu dilakukan pengujian. Tahapan ini dilakukan untuk mengetahui apakah aplikasi yang dibuat telah memenuhi fungsinya sesuai pada analisis sistem yang telah dituliskan. Pengujian dilakukan untuk mengetahui ada atau tidaknya kesalahan/error pada aplikasi yang telah dibuat. Jika ditemukan error, maka akan dicari apa penyebab error dan dilakukan perbaikan. Jika error masih terus terjadi maka yang harus dilakukan adalah mengulang dari analisis hingga pengkodean (syntax).

# **4. HASIL DAN PEMBAHASAN**

## **4.1 Halaman Login (Admin dan Member)**

Sebagai kemanan sebelum masuk ke menu utama. Admin atau Member harus *login* terlebih dahulu dengan mengisi *email* dan *password* sesuai dengan data yang telah tersimpan dalam *database*. Pada gambar 4.1 adalah tampilan halaman *login* yang digunakan untuk melakukan *login* oleh admin dan member.

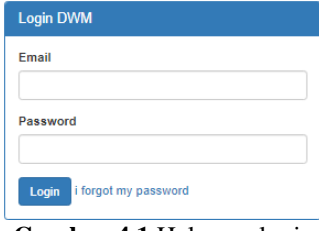

**Gambar 4.1** Halaman login

### **4.2 Tampilan Halaman Utama User/Pengguna**

Pada gambar 4.2 dan 4.3 halaman utama ini untuk umum yang bisa diakses oleh semua orang. Terdapat menu home, profile, wisata, whatsapp, daftar, login, location dan FAQ.

Dalam tampilan halaman utama ini ada slider, keunggulan dwm, paket wisata, homestay, wisata, profile singkat, dan contact yang dapat dihubungi. Pada halaman ini user tidak dapat melakukan reservasi sebelum melakukan login atau mendaftar menjadi member.

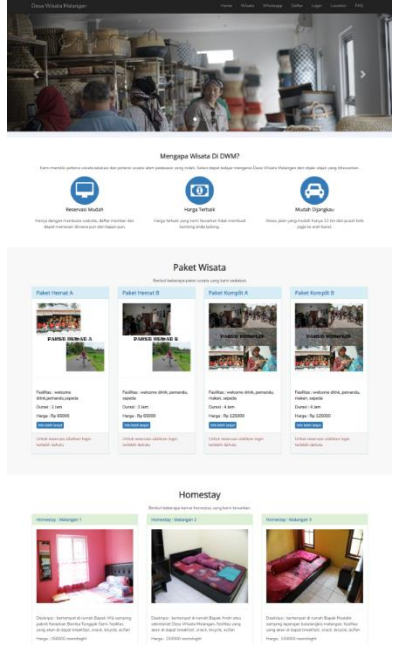

**Gambar 4.2** Halaman Utama User

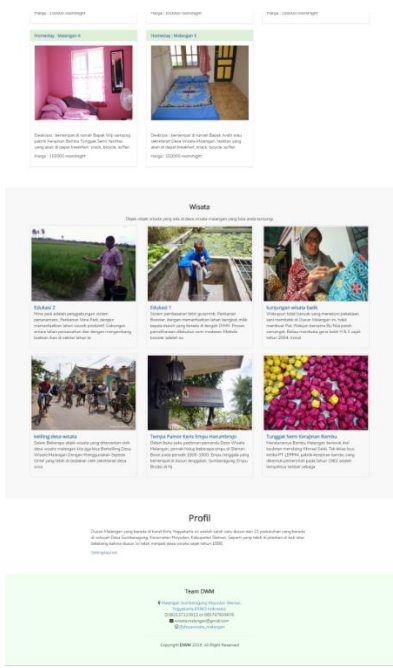

**Gambar 4.3** Halaman utama pengguna umum

#### **4.3 Tampilan Paket Wisata di Halaman pengguna**

Pada gambar 4.4 dan gambar 4.5 terdapat perbedaan antara tampilan paket wisata untuk user umum dan member. Untuk user umum tidak dapat melakukan reservasi sedangkan pada halaman setelah melakukan login member dapat melakukan reservasi.

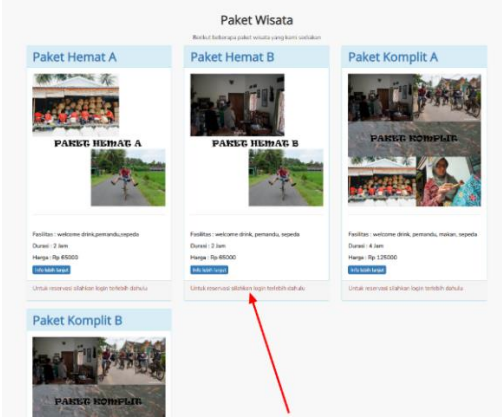

**Gambar 4.4** Tampilan Paket Wisata di Halaman Pengguna umum

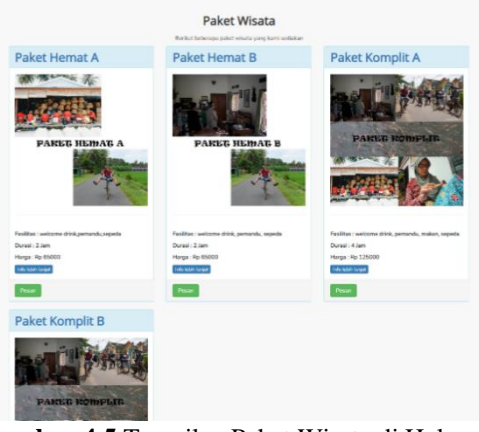

**Gambar 4.5** Tampilan Paket Wisata di Halaman Pengguna member

**4.4 Tampilan Reservasi Paket pada Halaman Member** Pada gambar 4.6 adalah *screenshoot* tampilan reservasi, tampilan ini hanya dapat di akses oleh member untuk melakukan reservasi dengan mengisi detail reservasi yang akan dilakukan.

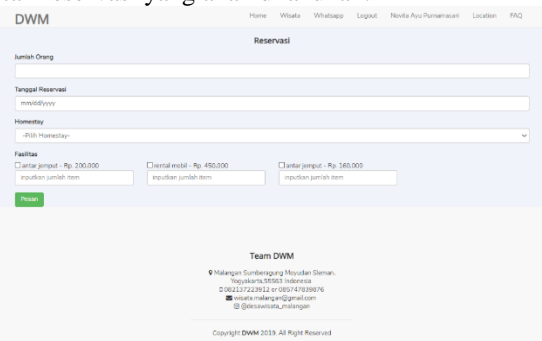

**Gambar 4.6** Tampilan Form reservasi paket

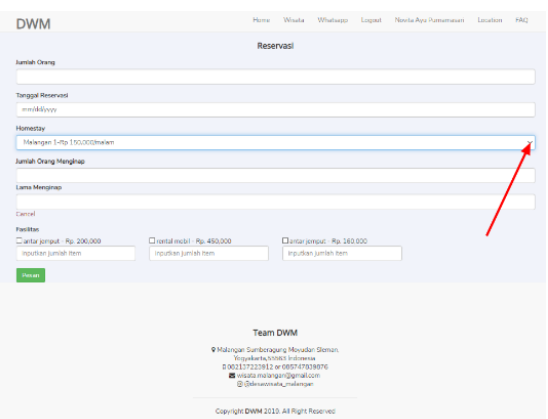

**Gambar 4.7** Tampilan reservasi paket pada halaman member

**4.5 Tampilan Keranjang dan Konfirmasi Bayar pada halaman member**

Setelah melakukan pemesanan member akan langsung diarahkan ke halaman keranjang yang berisi detail

pemesanan dan jumlah pembayaran seperti pada gambar 4.8.

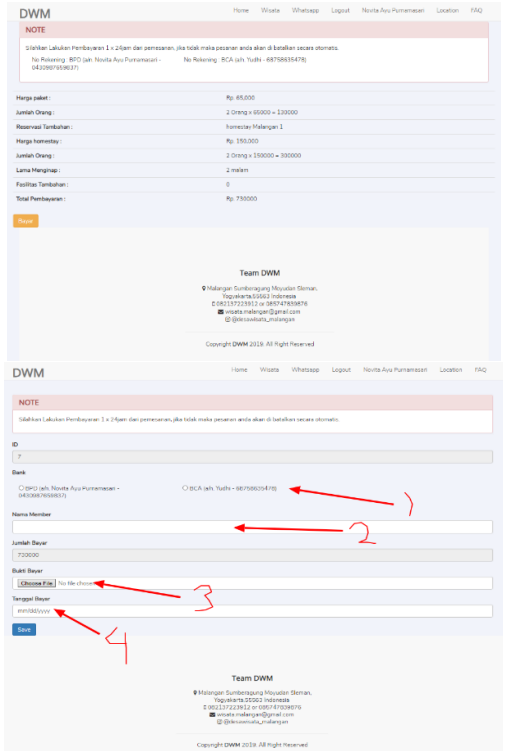

**Gambar 4.8** Tampilan keranjang dan halaman konfirmasi bayar

# **4.6 Tampilan History Reservasi pada Halaman Member**

Pada gambar 4.9 ini adalah tampilan halaman member untuk mengetahui status reservasi, detail reservasi, dan dapat melakukan konfirmasi pembayaran serta dapat melakukan pembatalan reservasi.

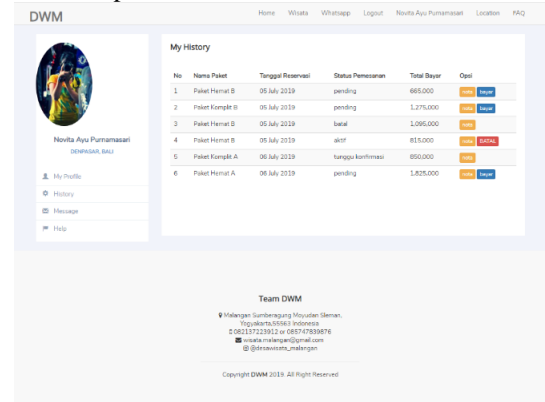

**Gambar 4.9** Tampilan history reservasi

#### **4.7 Tampilan Chat Online via Whatsapp**

Berikut gambar 4.10 adalah tampilan yang akan muncul ketika member membuka website dengan menggunakan laptop atau pc dan berisi pesan chat yang akan di balas otomatis oleh no wa admin.

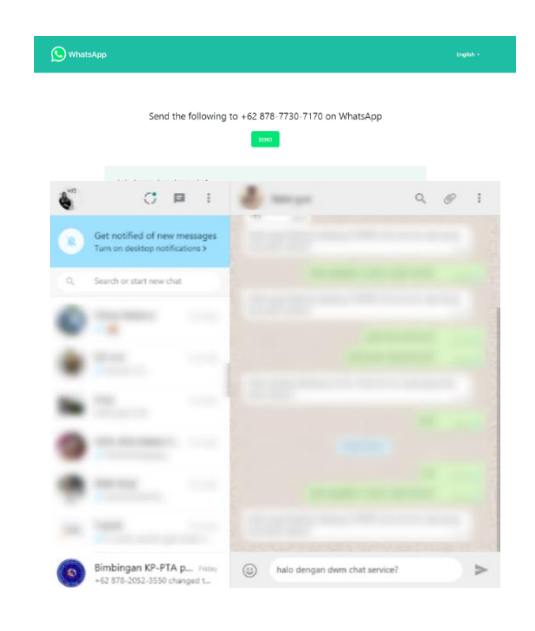

# **Gambar 4.10** Tampilan link Chat Online via Whatsapp

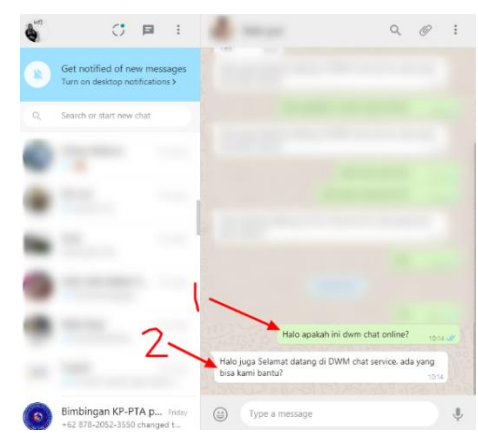

**Gambar 4.11** Tampilan ketika mendapat balasan otomatis

# **4.8 Tampilan Halaman FAQ pada tampilan pengguna**

Gambar 4.12 ini adalah tampilan halaman FAQ yang berisikan4kumpulan-kumpulan pertanyaan yang telah dirangkum oleh admin dari pertanyaan-pertanyaan yang masuk untuk memudahkan pengunjung website dalam menggunakan website.

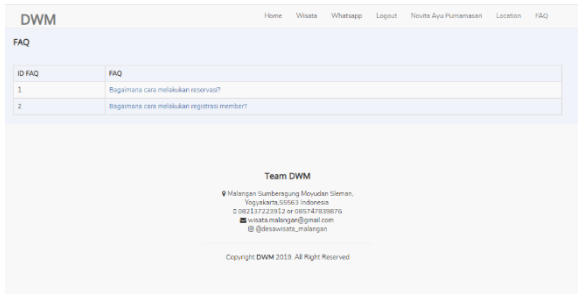

### **Gambar 4.12** Tampilan FAQ pada halaman user dan member

Pada gambar 4.13 adalah link jawaban yang telah disediakan oleh admin untuk menjawab pertanyaan-pertanyaan pada FAQ yang ada di halaman sebelumnya atau gambar 4.12.

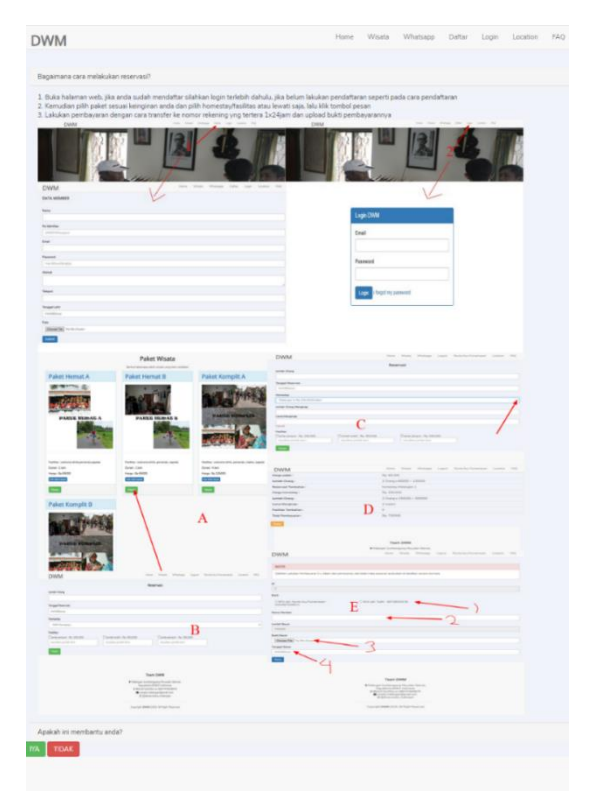

**Gambar 4.13** Tampilan Jawaban FAQ pada halaman user dan member

# **5. PENUTUP**

#### **5.1. Kesimpulan**

Kesimpulan dari penelitian yang telah penulis lakukan tentang penerapan aplikasi reservasi wisata dan homestay pada desa wisata malangan ialah sebagai berikut :

a. Penerapan aplikasi ini sudah diimplementasikan dengan baik pada reservasi wisata dan homestay untuk membantu meningkatkan layanan pelanggan pada Desa Wisata Malangan.

b. Terdapat beberapa fitur-fitur seperti layanan chat, kritik dan saran, FAQ , auto email untuk memberi informasi promosi untuk meningkatkan layanan terhadap pelanggan, serta terdapat link kuisioner untuk meningkatkan pelayanan terhadap pelanggan.

c. Berdasarkan hasil kuesioner yang dilakukan dapat ditarik kesimpulan bahwa 60% masyarakat menyatakan dapat terbantu dengan adanya penerapan aplikasi reservasi paket wisata dan homestay pada Desa Wisata Malangan.

## **5.2. Saran**

Adapun saran dari pengembangan dalam penerapan aplikasi selanjutnya yaitu menerapkan Customer Relationship Management dengan sistem poin, perbandingan paket atau homestay, kemudian mengembangkan pelayanan dari segi website, sehingga setiap calon pelanggan dapat pelayanan yang jauh lebih baik lagi. Ini merupakan hal-hal yang susah/belum dibuat dalam penelitian yang penulis buat dan semoga dapat dikembangkan oleh orang lain.

# **DAFTAR PUSTAKA**

- [1] Anggraeni, E. Y. dan Irviani, Rita. (2017), Pengantar Sistem Informasi. Yogyakarta: ANDI Publisher.
- [2] Apriyanti, D.H., dan Khoir, A.F. (2016), Perancangan dan Implementasi Sistem Reservasi Online untuk Layanan Kebun Raya Purwodadi-LIPI, Jurnal Sistem Informasi (JSI), 8(2), 1025- 1037.
- [3] Efendi, F.S., dan Mahfud, A.S. (2016), Pembuatan Aplikasi Mobile Reservasi Homestay Berbasis Android di Kota Wisata Batu, Jurnal Indeks : Ilmu Pengetahuan dan Teknologi Terintegrasi, 1(1), 16- 24.
- [4] Edwin, B. Flippo. (2000), Manajemen Sumber Daya Manusia, Penerbit Erlangga.
- [5] Fatansyah. (2015), Basis Data (Revisi Kedua), Informatika, Bandung.
- [6] Kadir, A. (2013), Pengantar Teknologi informasi, Yogyakarta: ANDI Publisher.
- [7] Pamudji. (2009), Pelayanan Pelanggan Restoran, Surabaya: Institut Teknologi Sepuluh Nopember.
- [8] Rosa, A. S. dan Shalahuddin, M. (2015), Rekayasa Perangkat Lunak (Terstruktur dan Berorientasi Objek). Informatika, Bandung
- [9] Sianipar, R. H. (2015), Membangun WEB dengan PHP & MySQL untuk Pemula & Programer, Informatika, Bandung.
- [10] Susanti, I.P. (2017), Sistem Pemesanan Paket Tour and Travel, Universitas Teknologi Yogyakarta, Yogyakarta.